# **MMQ 'How to' Guide to submit occupational hygiene data**

This guide explains 'how to' submit respirable dust and respirable crystalline silica data to the Department of Natural Resources, Mines and Energy (DNRME) Mines Inspectorate.

Before commencing, please note the following:

- The provided spreadsheet for entering your respirable dust and respirable crystalline silica (RCS) data contains mandatory fields. If you do not complete all mandatory fields, the spreadsheet will be rejected.
- Corrections can be made to a specific sample by resubmitting the entire spreadsheet.
- All fields are mandatory unless specified otherwise.
- Format of the excel spreadsheet must remain as 'text'

Resubmitting a spreadsheet will overwrite the previous spreadsheet submitted.

# Section 1: Company Details (first tab of spreadsheet)

Columns A to G are mandatory. If you do not complete all of these columns, your submission will be rejected and the data you attempt to submit will not be received. Example provided below for Section 1 details.

#### Company name

Do not vary the spelling of your company's name across submissions. Always use the same spelling, punctuation or abbreviation style for all submissions.

#### Mine site

Do not vary the spelling of your mine site's name across submissions. Always use the same spelling, punctuation or abbreviation style for each spreadsheet submitted.

#### Mine ID

Make sure the correct mine ID is entered each time. This will be cross-referenced against the company name and mine site. If you do not know the sites unique mine ID, please email [QLDMinesInspectorate@dnrme.qld.gov.au](mailto:QLDMinesInspectorate@dnrme.qld.gov.au) This is in format of MI and 5 numerical digits. E.g. **MIXXXXX** 

#### Primary and secondary contact and email

A valid email address is needed for both the primary and secondary contacts.

If submission data needs to be clarified, or if the submission is rejected or accepted, it will be sent electronically to these contacts.

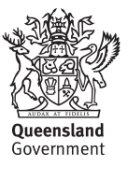

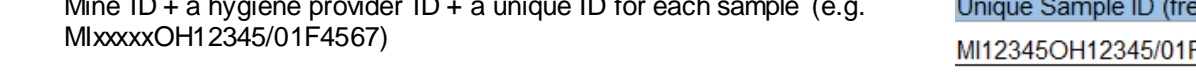

Note: This number will be used to identify a specific sample to avoid duplications. In the case of the

one spreadsheet that may have been submitted twice or if a detail relating to that sample is revised the most recently submitted format that contains that specific unique sample identifier will override previous submissions.

If you don't know your site's unique mine ID, please email [QLDMinesInspectorate@dnrme.qld.gov.au](mailto:QLDMinesInspectorate@dnrme.qld.gov.au)

## Type of employment

Employment types are standardised and can be found in the drop-down lists under the column heading – they include employee, contractor, labour hire.

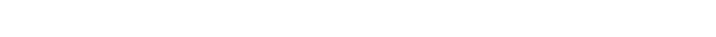

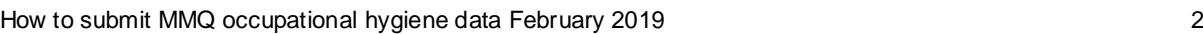

# Section 2: Respirable dust and quartz (second tab of spreadsheet)

There are 22 columns in this section. These columns are all mandatory.

If all mandatory columns are not completed correctly, the submission will be rejected and returned to the primary and secondary contacts for correction.

Examples provided in images for each section details.

# **Date**

You must enter the date that the sample was taken. This must be the date the worker was monitored. The date MUST be entered in the format: DD/MM/YYYY. The format of the excel

cell must remain as text not date format.

## Unique sample identifier (USI)

This should be a combination of the mine ID and a unique identifier for each sample, such as a filter number, sample ID and hygiene provider ID.

Important: No two samples can ever share the same USI in the database.

If your site uses more than one hygiene provider, it is important to use a USI that differentiates between the providers, as well as a unique sample ID.

Because there are many mining organisations and sites in Queensland, and only a limited number of hygiene providers, it is important to use a USI that is unlikely to be used elsewhere, now or in the future, either by your organisation or another. For this reason, DNRME recommends the following approach:

Mine ID + a hygiene provider ID + a unique ID for each sample (e.g.

e text)

-4567

Date sampled (dd/mm/yyyy) 02/07/2018

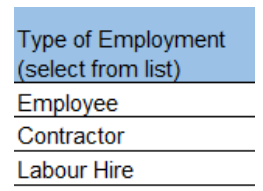

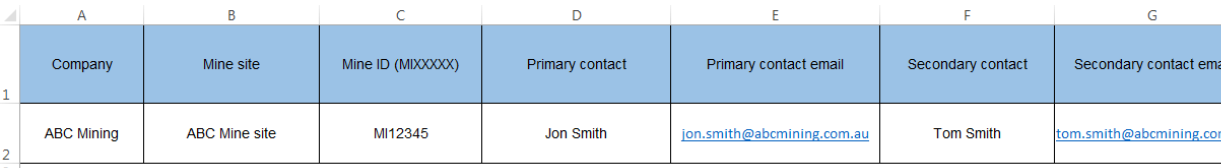

#### Work week hours

For the week of work that the sampling was performed what were the hours worked for the worker. This must be in hours.

Work week hours (hrs) e.g. 40, 60 (free text) 55

### DNRME Reporting Classes

The MMQ Mines Inspectorate has released a list of reporting classes that sites similar exposure groups (SEGs) are to be mapped to. Most sites and providers of hygiene services are well versed in similar exposure groups (SEGs). These MUST be used when entering data in the spreadsheet.

The reporting classes will be reviewed periodically and they do not relinquish the responsibility of sites to establish their own similar exposure groups based on their unique site processes and procedures. DNRME reporting classes are to be used for reporting purposes only.

You can find the most current reporting classes on the DNRM webpage – available at webpage titled "Recognised standards, guidelines and guidance notes"

[https://www.business.qld.gov.au/industries/mining-energy-water/resources/safety](https://www.business.qld.gov.au/industries/mining-energy-water/resources/safety-health/mining/legislation-standards/recognised-standards)[health/mining/legislation-standards/recognised-standards](https://www.business.qld.gov.au/industries/mining-energy-water/resources/safety-health/mining/legislation-standards/recognised-standards) Only those reporting classes listed will be permitted when submitting the data. The entire approved format will be rejected should these not be used. It is understood that some workers may conduct tasks across different SEGs/reporting classes during one monitoring period. It is requested that the workers dominant SEG/reporting class be listed for the worker for that day.

There are 2 columns which must be completed. Column G is an overarching classification and column H is the subset for that classification. Both columns must be completed.

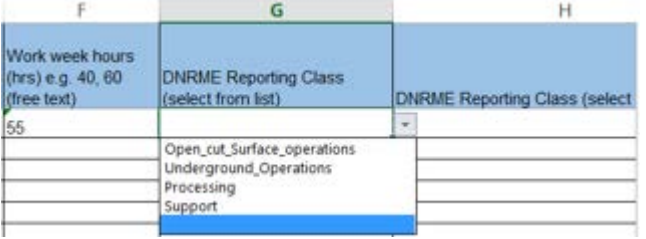

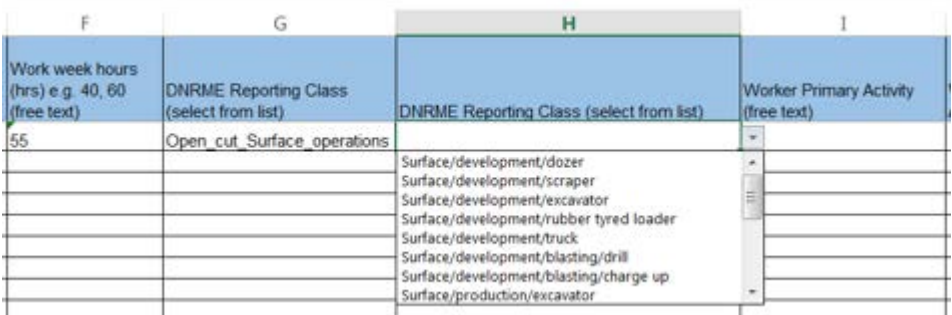

Worker primary activity and worker secondary activity

The worker primary activity is what the worker did for the majority of their shift. Any other activity/task can be added as worker secondary activity.

Both columns are free text entries. You are welcome to provide as much information as needed.

An example may be – Loader operator, water cart operator. Both columns are to be completed. If there is no secondary activity then entry shall be the word Nil.

#### Shift duration

This must be a numerical value and it must be entered in minutes. No text should be entered in this cell.

#### Sample run time

This must be a numerical value and must be entered in minutes.

If there is a sampler fail and a run time can't be recorded, a '0' can be entered in the sample run time column, with a reason why the sampler failed entered in column labelled "If sample invalid - comment (select from list)". All invalid reasons are standardised and are to be selected from the drop down list, no other entries will be accepted.

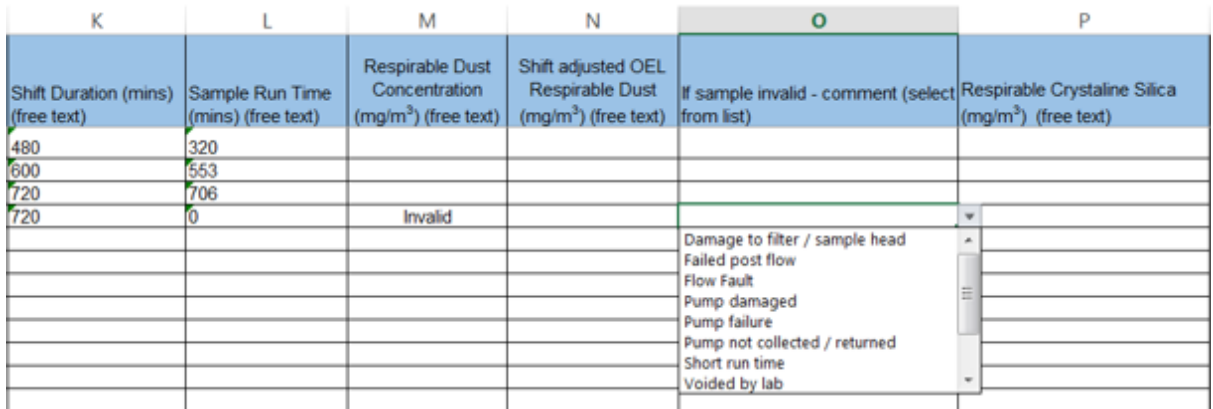

#### Respirable dust concentration

This must be recorded in mg/m3. If the sample is invalid ensure the word *Invalid* is recorded in the cell. If this is the case then a reason for why the sample is invalid must be recorded in the corresponding comments column. Failure to do this will result in the sheet being rejected.

A less than < figure will be accepted. E.g. <0.01

If the sample wasn't analysed for dust, then '*Not Analysed'* will be accepted in the respirable dust concentration column.

Numerical, <, Invalid, Not Analysed - will be the only accepted terms in the concentration column.

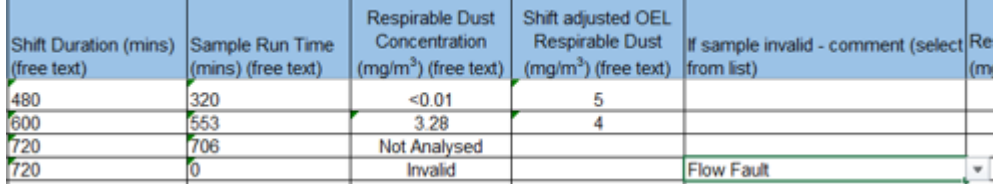

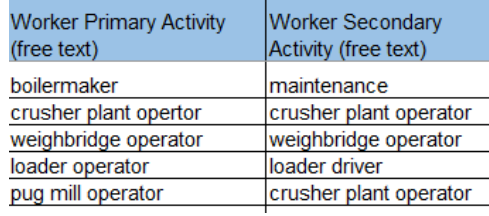

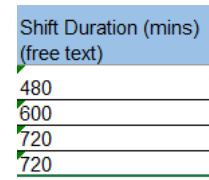

Shift adjusted OEL

This must apply to that sample recorded on that day. Refer to Guideline for Management of Respirable Crystalline Silica in Queensland Mineral Mines and Quarries: Appendix 7.

If sample invalid – comment

If a respirable dust concentration is deemed to be invalid, a reason must be given in the corresponding invalid column.

All invalid reasons are standardised. These can be found in the drop down lists under the column headings.

No other entry type is permitted. Free text in this column will result in the spreadsheet being rejected.

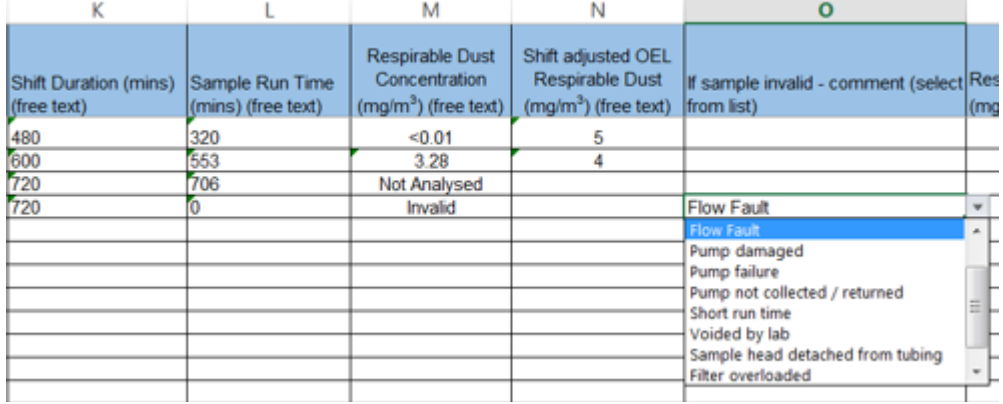

#### Respirable crystalline silica (quartz) concentration

This must be recorded in mg/m3. If the sample is invalid ensure *Invalid* is recorded in the cell. If this is the case then a reason for why the sample is invalid must be recorded in the corresponding comments column. Failure to do this will result in the sheet being rejected.

A less than < figure will be accepted. E.g. <0.01

Numerical, <, Invalid, will be the only accepted terms in the concentration columns. Example below.

#### Shift adjusted OEL

This must apply to that sample recorded on that day.

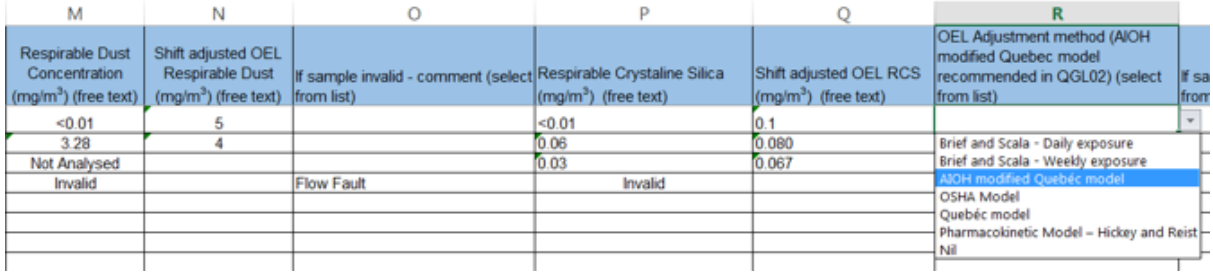

#### OEL adjustment method

All inputs in these columns are standardised. These can be found in the drop down lists under the column headings.

No other entry type is permitted. Free text in this column will result in the spreadsheet being rejected. See example above.

#### If sample invalid – comment

If a RCS concentration is deemed to be invalid, a reason must be given in the corresponding invalid column.

All invalid reasons are standardised. These can be found in the drop down lists under the column headings.

No other entry type is permitted. Free text in this column will result in the spreadsheet being rejected.

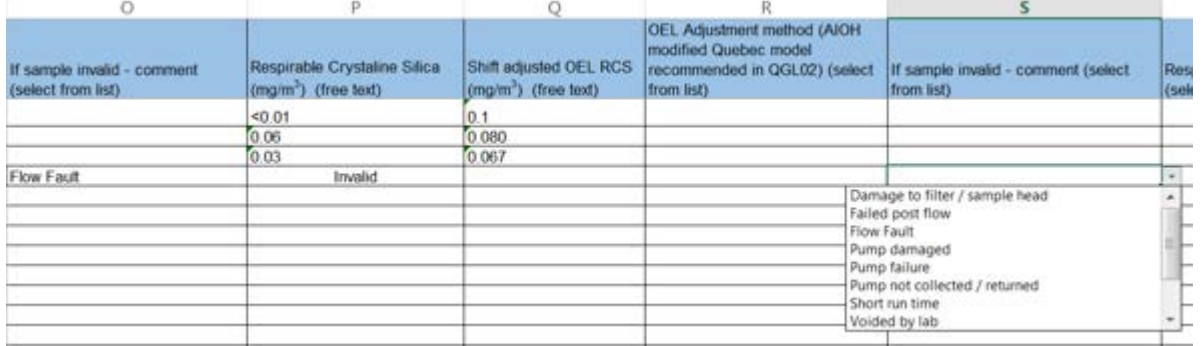

## Respiratory protection worn and type of RPE

All inputs in these columns are standardised. These can be found in the drop down lists under the column headings.

No other entry type is permitted. Free text in this column will result in the spreadsheet being rejected.

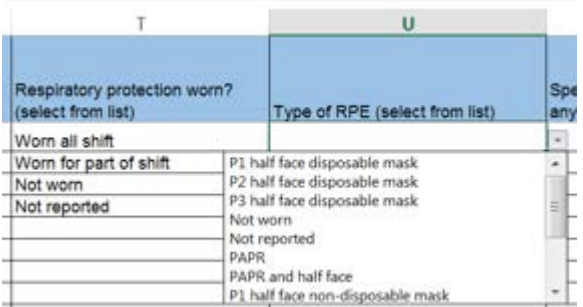

#### Specify corrective actions if exceedance of any type

This column is free text entry. You are welcome to provide as much information as needed. This column is mandatory only if RCS result is an exceedance.

#### Sampler flow rate (average) L/min

This must be a numerical value and must be entered in litres per minute. Example 3.0

#### Sampler Type

Sampler types are standardised and can be found in the dropdown lists under the column heading – they include SKC, Casella, and Other – specify in Comments column V. Detail any sampling changes in Column V.

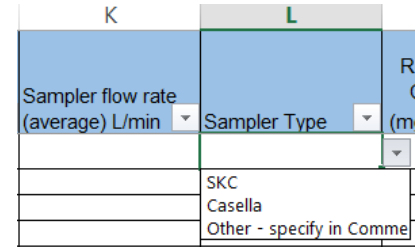

#### Submitting your spreadsheet

When you have populated your spreadsheet with site information please save it using the naming format/convention below so that it will be recognised by our system:

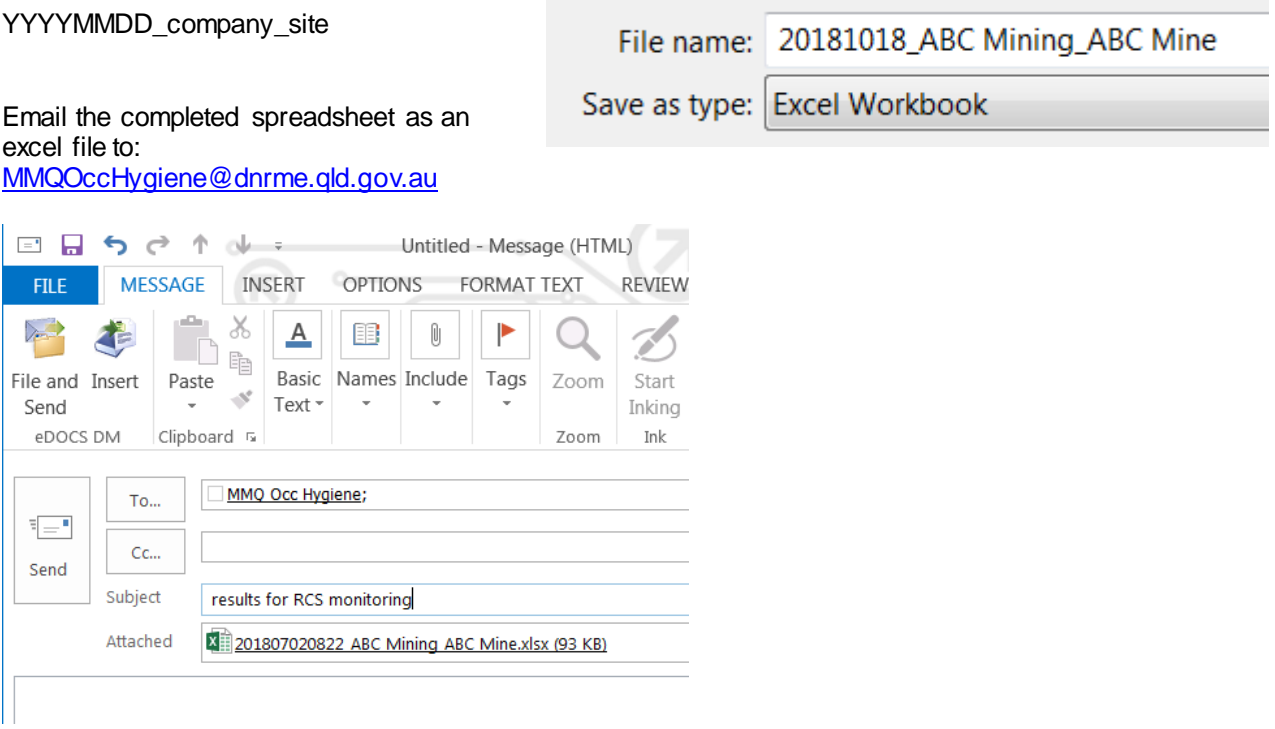

If all mandatory fields are not completed, the spreadsheet will be rejected and returned to the Primary and Secondary Contacts provided. Correct the errors and make sure all mandatory fields are completed before resubmitting the entire spreadsheet. Examples below of emails for successful and unsuccessful submission of data.

If you have any questions about completing your spreadsheet please email [QLDMinesInspectorate@dnrme.qld.gov.au](mailto:QLDMinesInspectorate@dnrme.qld.gov.au)

Example of email generated upon successful submission of data

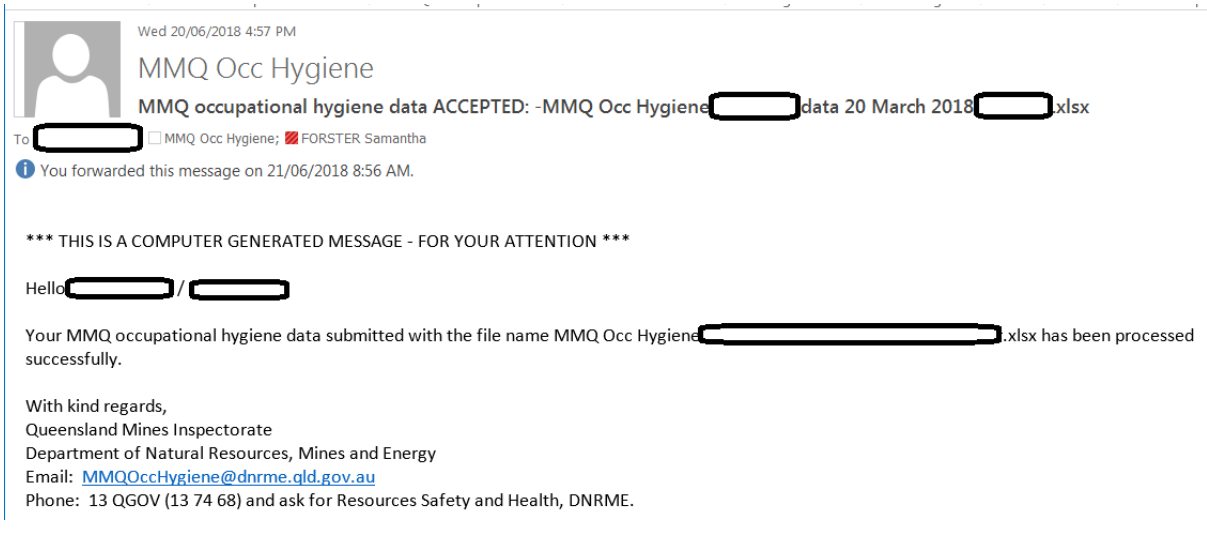

# Example of email generated upon failed submission of data

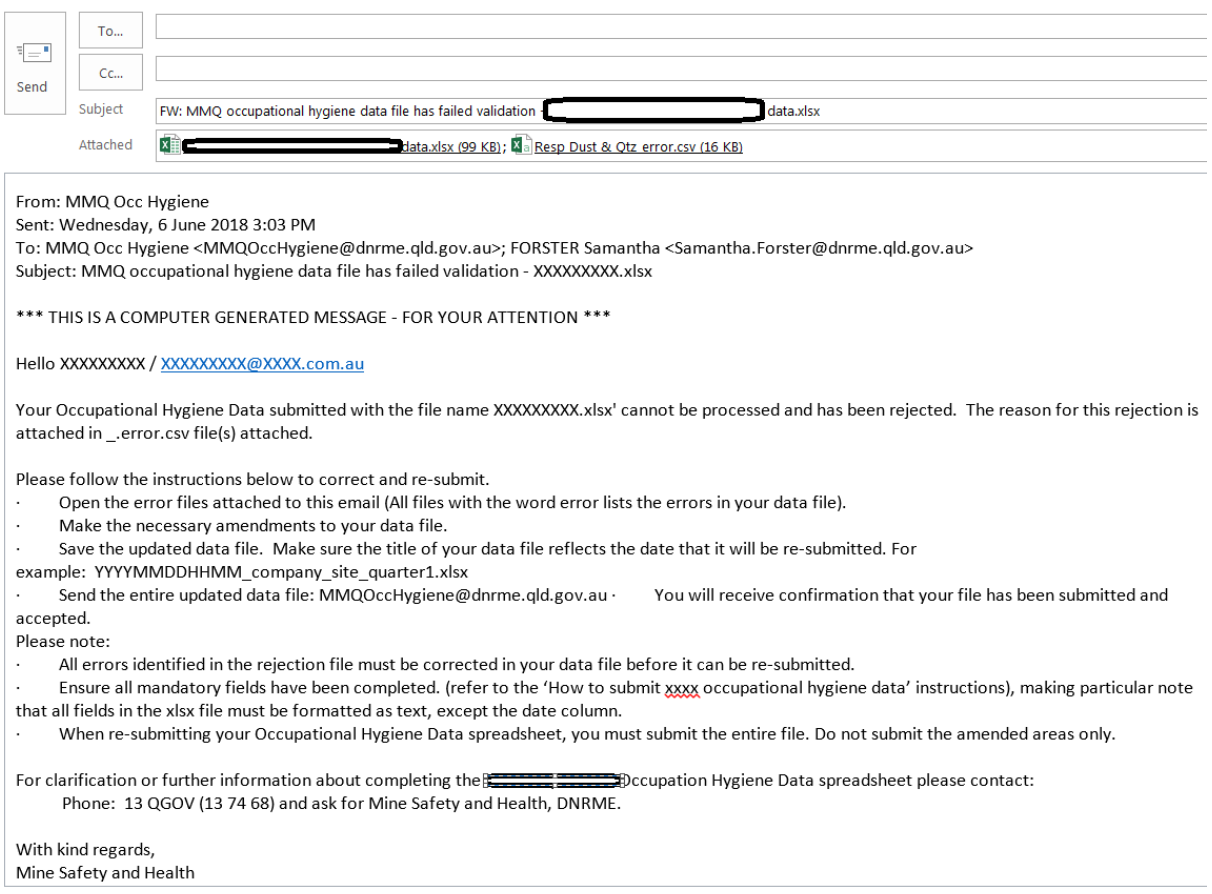